# **How do I create folders?**

### **Go to Resources.**

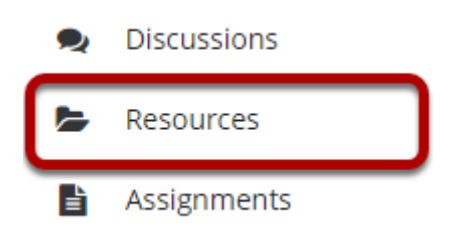

Select the **Resources** tool from the Tool Menu of your site.

# **Click Actions, and then select Create Folders.**

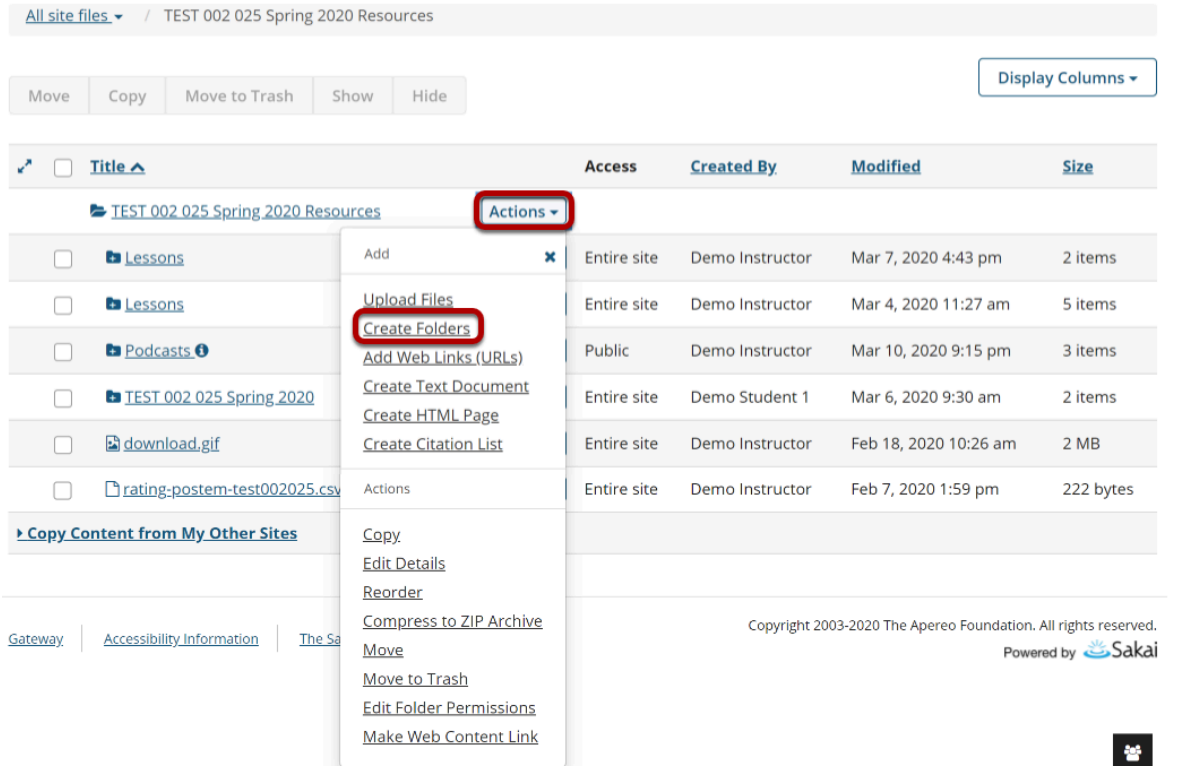

To the right of the site's root folder, from the **Actions** drop-down menu, and select **Create Folders**.

This displays the Create Folders page.

### **Enter the name of the folder.**

#### **Create Folders**

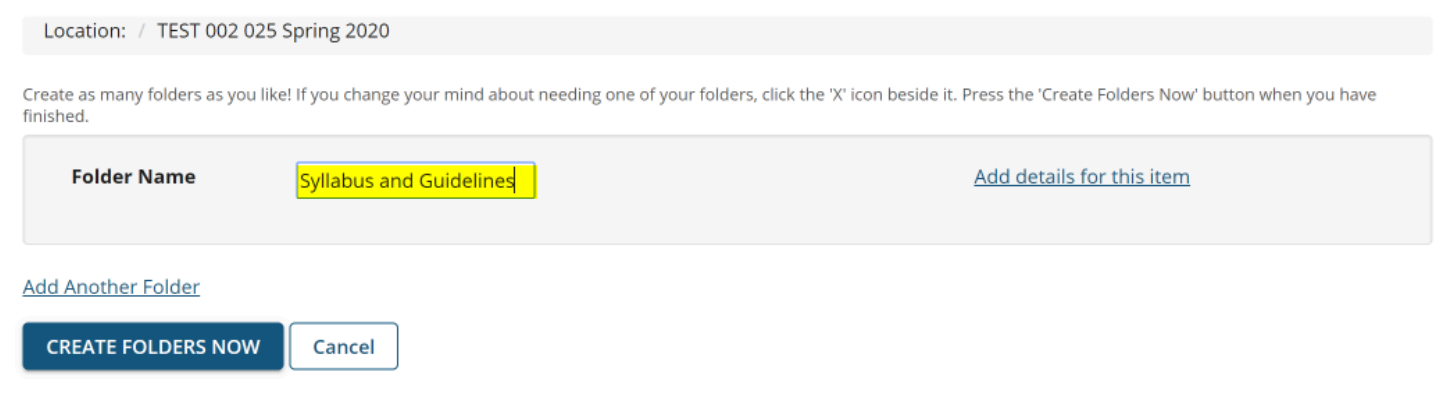

Enter the name of the folder into the Folder Name text box.

# **Add multiple folders. (Optional)**

#### **Create Folders**

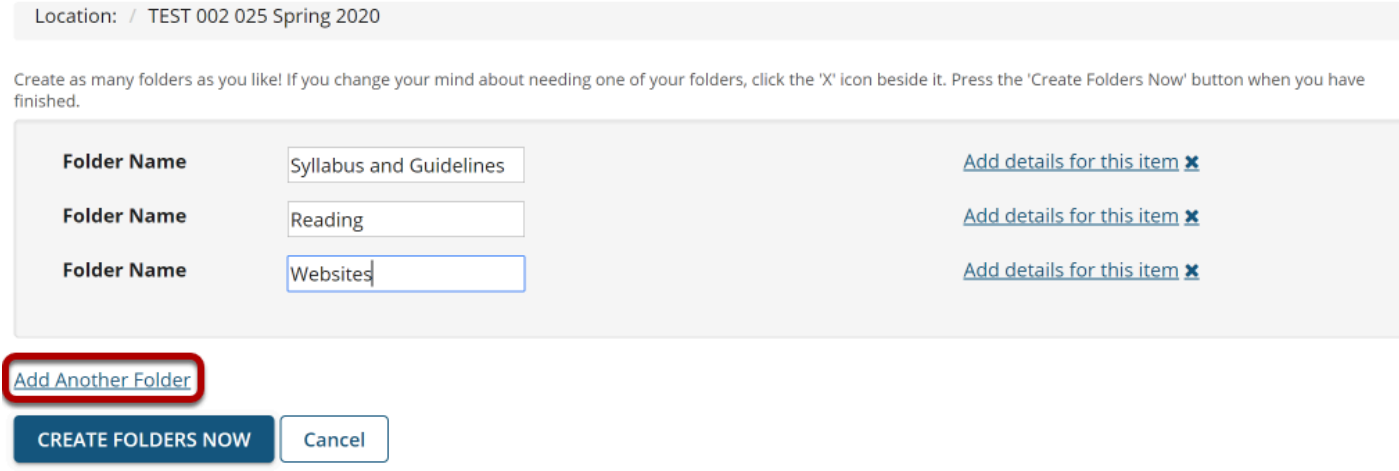

If you would like to create multiple folders, click **Add another folder**.

*Note: You can add as many folders as you want by clicking "Add another folder."* 

### **Click Create Folders Now.**

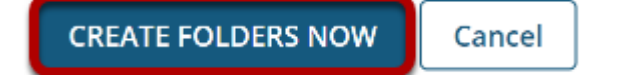

To create the folder(s) in Resources, click **Create Folders Now**.

This returns the display to the Resources page with the newly created folder(s) displayed.

**View folders in Resources.** 

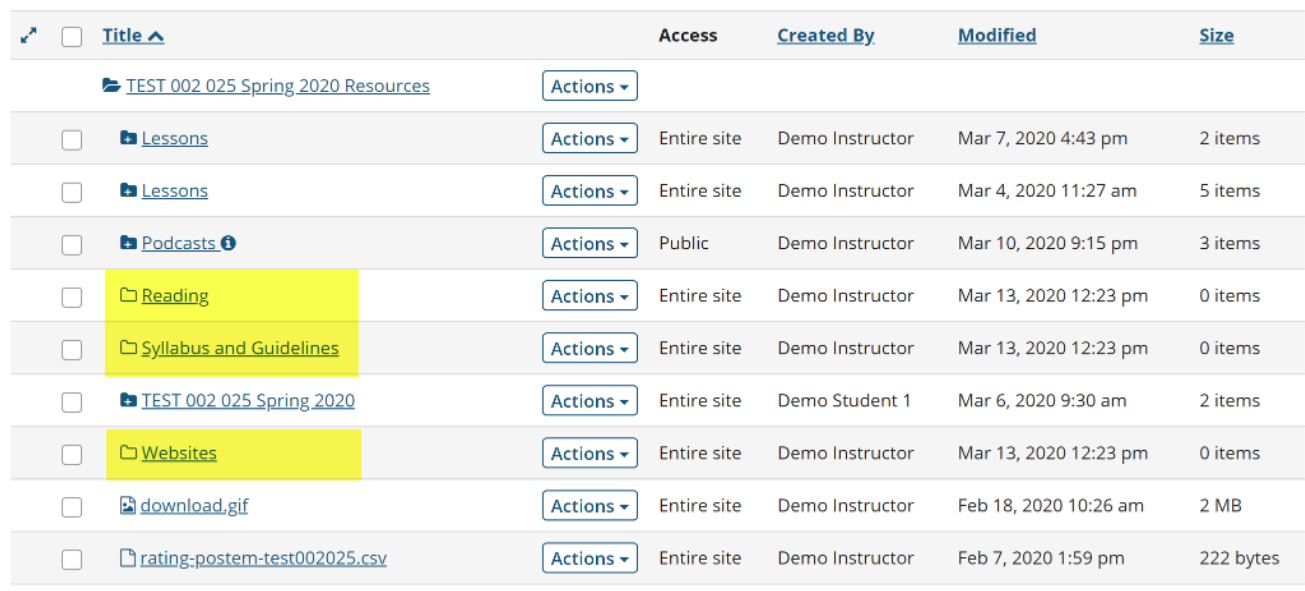

Notice that the folders are displayed slightly indented to the root folder.

# **Create subfolders. (Optional)**

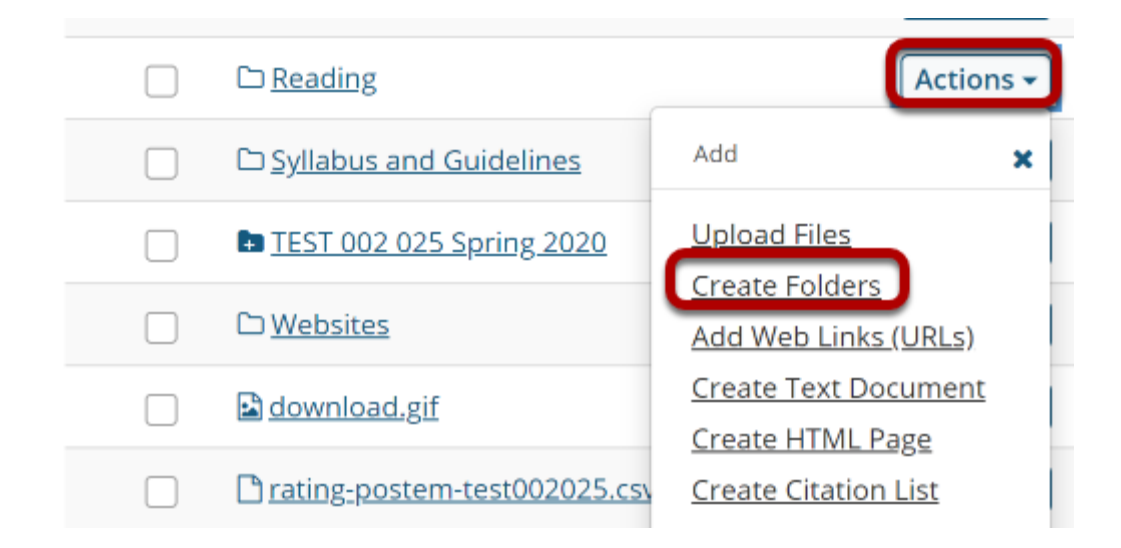

To create a subfolder within a folder, from the **Actions** drop-down menu to the right of the parent folder, select **Create Folders**.

This displays the Create Folders page.

### **Enter a title for the subfolder.**

#### **Create Folders**

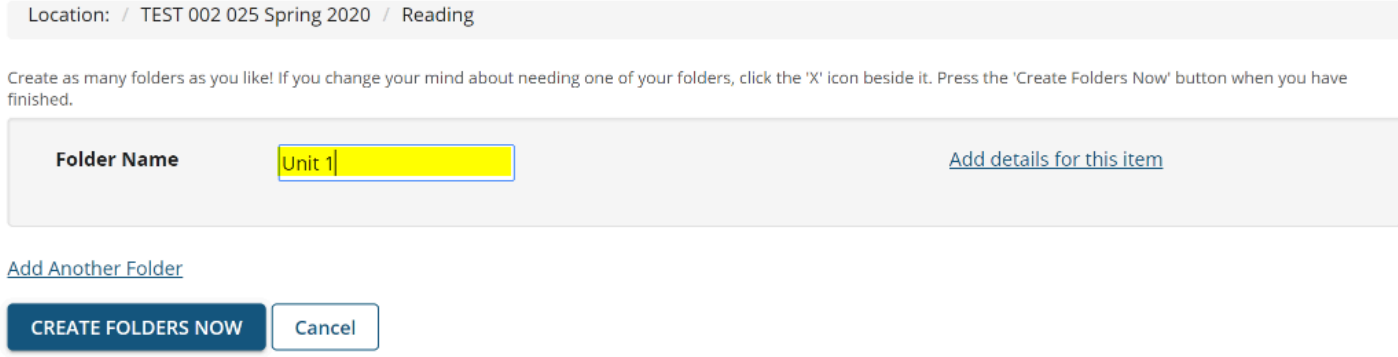

### **Create multiple subfolders. (Optional)**

#### **Create Folders**

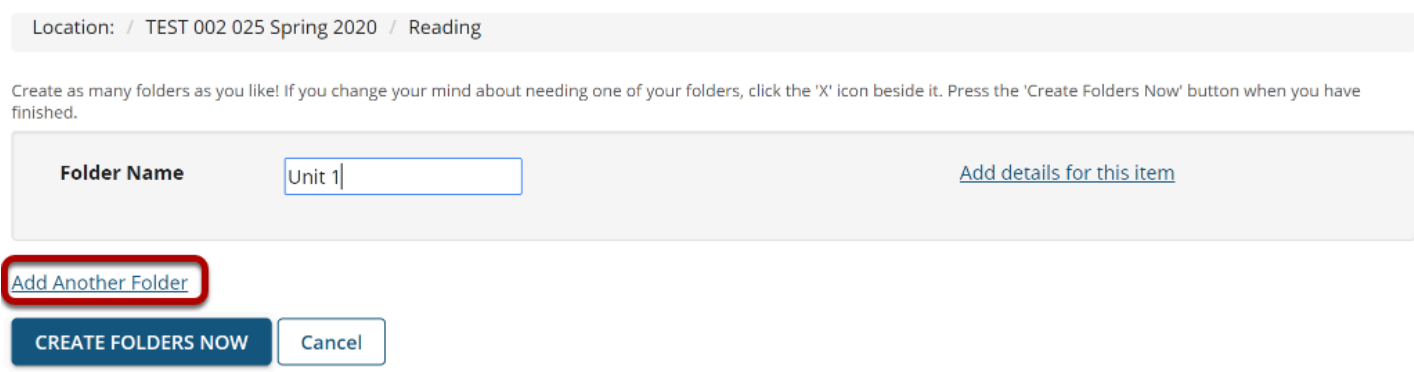

If you would like to create multiple subfolders, click **Add Another Folder**.

*Note: You can add as many subfolders of a folder as you want by clicking "Add Another Folder."* 

# **Click Create Folders Now.**

#### **Create Folders**

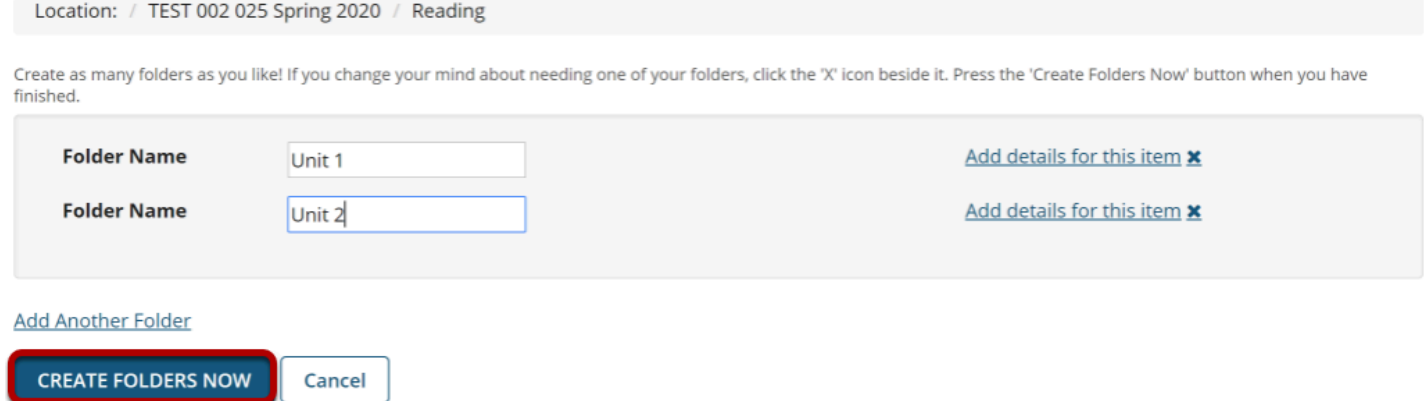

To create the subfolder(s) in Resources, click **Create Folders Now**.

This returns the display to the Resources page with the newly subfolder(s) displayed within the main folder.

#### **View in Resources.**

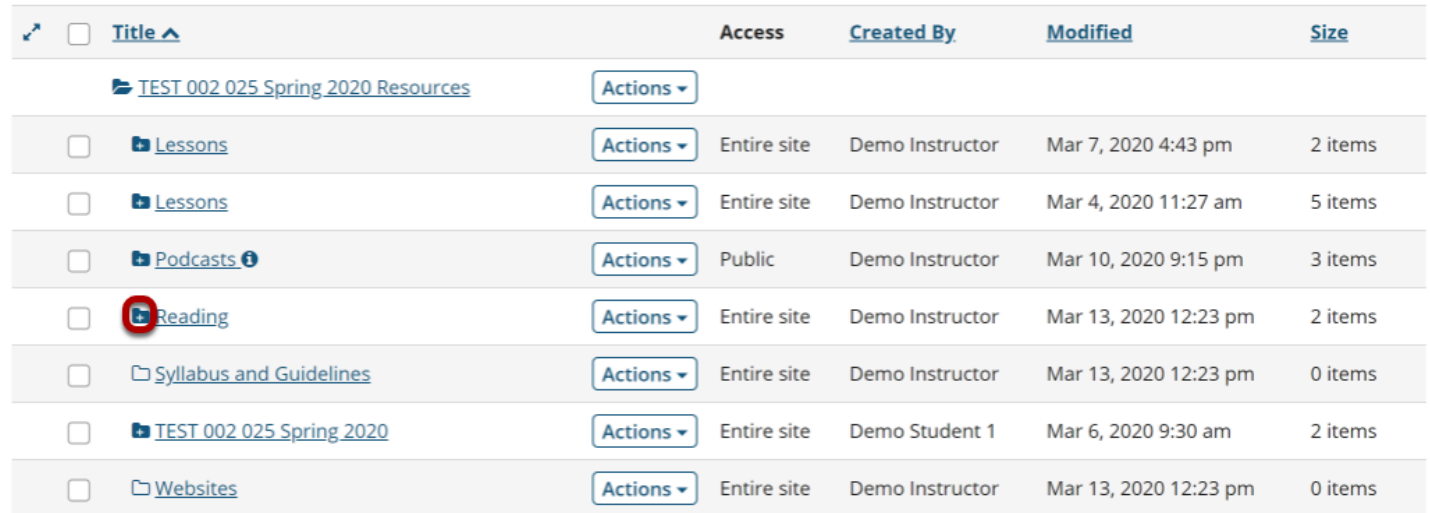

Once a folder contains subfolders, the folder icon will appear with a plus sign on the it.

#### **View subfolder.**

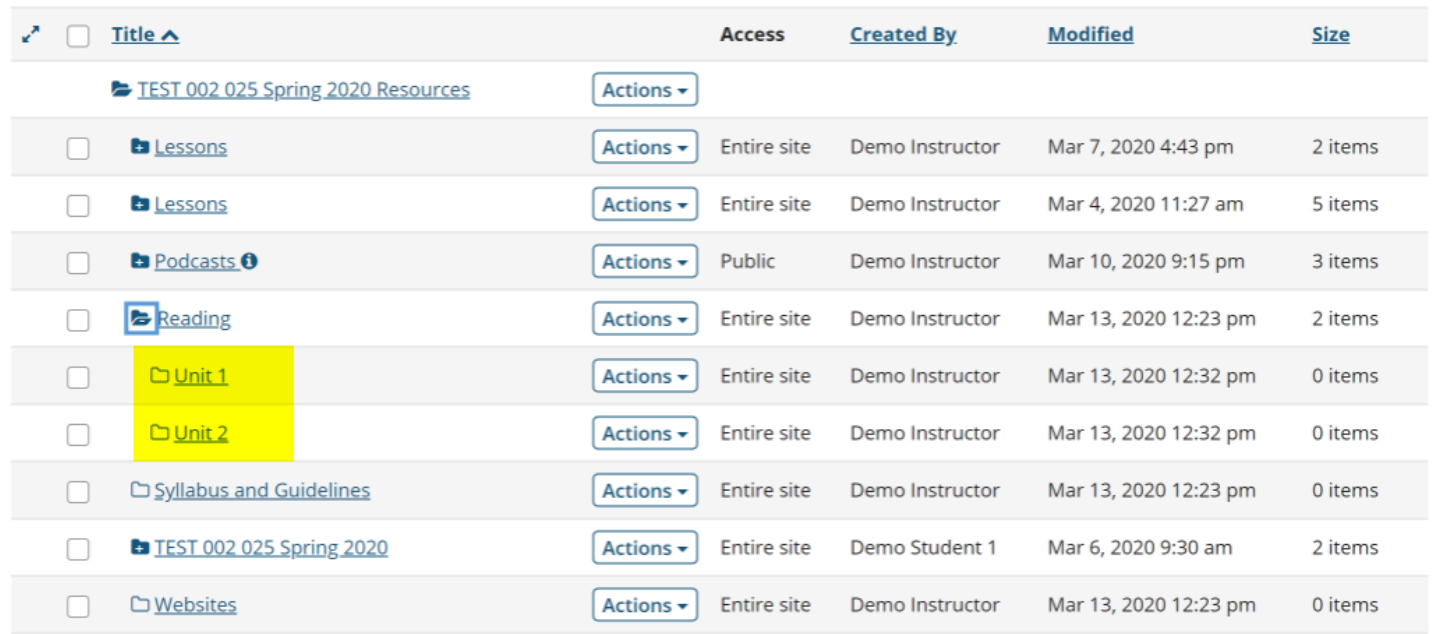

Click the folder icon with the plus sign to view the folder contents. Notice that the subfolders are displayed slightly indented to the parent folder.